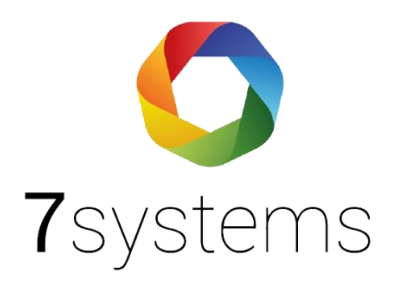

# **Detectomat DC3500**

## **Druckerschnittstelle**

## **Anschluss**

**Version 0.08** Stand 20.12.2023

**7systems GmbH ●** Schwalbenweg 22 **●** 51789 Lindlar 02266 44 000 14 **●** info@7systems.de **●** 7systems.de

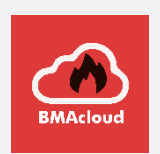

### Inhaltsverzeichnis

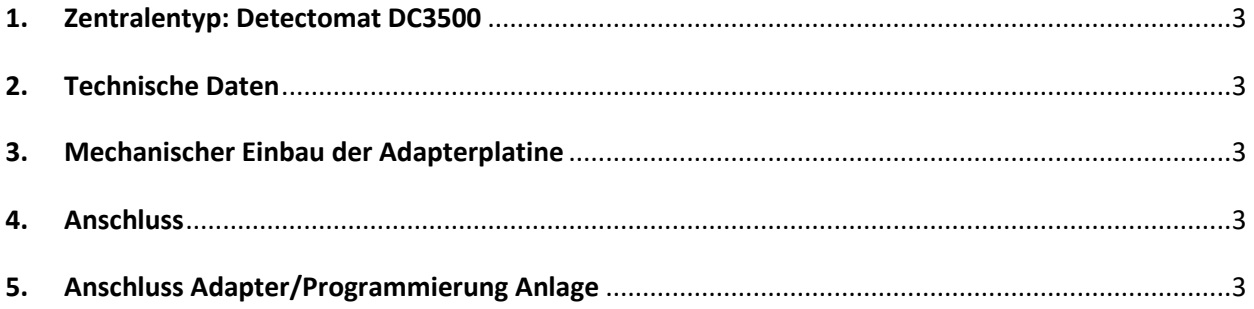

#### <span id="page-2-0"></span>1. Zentralentyp: Detectomat DC3500

Adapter zur dauerhaften Montage an der Druckerschnittstelle der Brandmeldezentrale. Hot-Plug für Daten und Strom mit passender Steckeraufnahme für den Anschluss der Wartungsbox (mobil oder stationär).

#### <span id="page-2-1"></span>2. Technische Daten

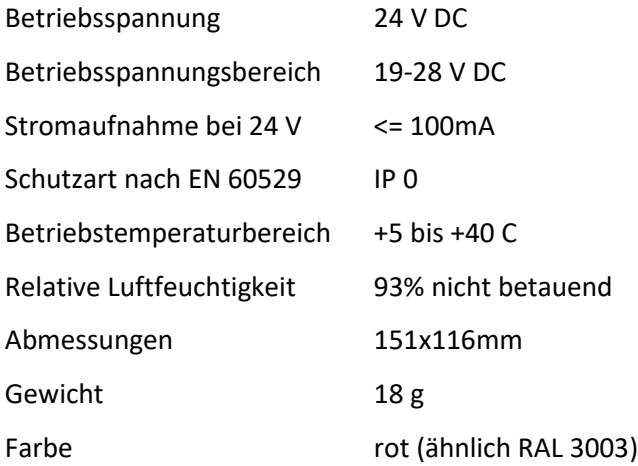

#### <span id="page-2-2"></span>3. Mechanischer Einbau der Adapterplatine

Die Platine kann mit Klebefüßen an einer beliebigen freien Stelle im Gehäuse befestigt werden.

#### <span id="page-2-3"></span>4. Anschluss

Das Konzept der Wartungsbox sieht es vor, dass die Platine dauerhaft in der Anlage verbleibt. Daher muss dieser Schritt nur einmalig bei der Zentrale vorgenommen werden und zu einer Wartung kann die Wartungsbox direkt auf die beiden freien Stecker aufgesteckt werden. Dabei ist darauf zu achten, dass der GND-Pin (Datenstecker) mit dem grauen Kabel der Wartungsbox verbunden wird, da der Stecker auch mechanisch anders aufgesteckt werden könnte.

!! Sollte die Platine deaktiviert werden und der Adapter abgezogen werden, so würden in der Zwischenzeit anfallende Meldungen am Drucker, auflaufen' und bei Anstecken des Adapters und der Box übertragen werden!!

#### <span id="page-2-4"></span>5. Anschluss Adapter/Programmierung Anlage

Der Adapter kann mit dem inkludierten Kabel/Stecker an den Drucker der DC 3500 angeschlossen werden.

Bitte den Stecker richtig herum einstecken - ansonsten wird der Adapter beschädigt. Das mitgelieferte Kabel kann bei Bedarf auf bis zu 30m verlängert werden.

Bei ordnungsgemäßer Funktion des Adapters geht nach dem Anstecken desselben die Statusleuchte auf dem Adapter an.

Der DC-Drucker kann bei Bedarf zusätzlich angeschlossen werden an dem zweiten vorhandenen Set Klemmen.

Damit Daten an den zusätzlichen Drucker weitergegeben werden, ist es notwendig, dass der Jumper auf den beiden Kontakten aufgesteckt ist. Andernfalls einfach den Jumper auf nur einen Kontakt stecken.

Zum Umschalten zwischen den beiden Modi bitte entweder einfach den Stecker ziehen, oder den Schalter auf dem Adapter drücken.

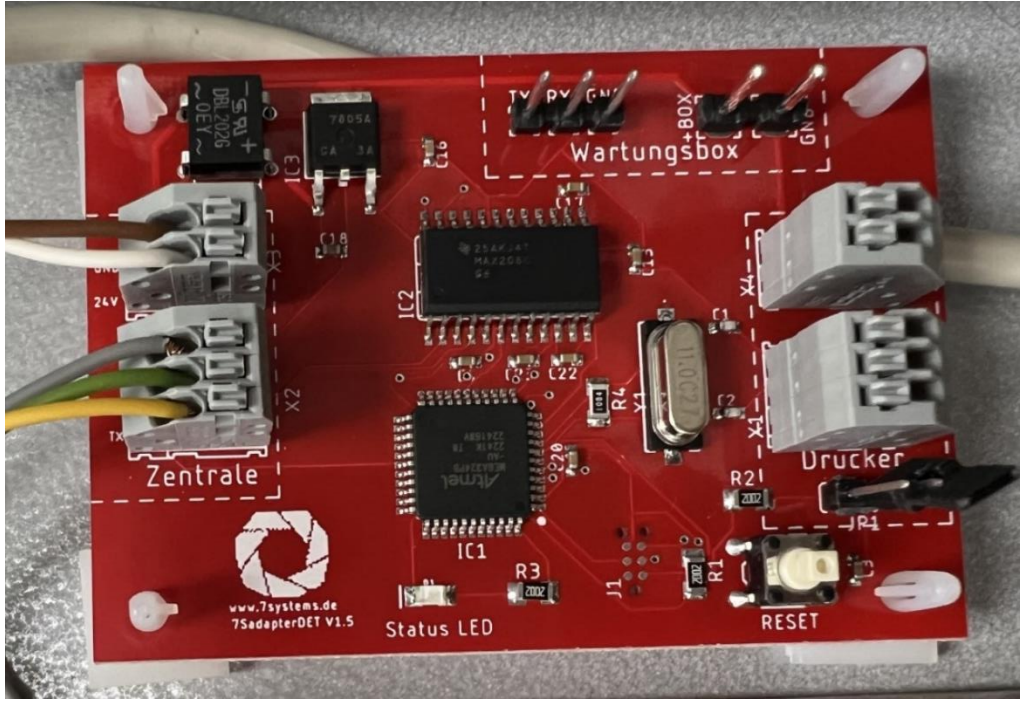

*Abbildung 1: Adapter DC3500 mit 3D Druck Kästchen zum Schutz Rückseite*

Seit Juli 2022 wird es eine weitere Form der Kabelpeitsche geben => Spannung wird aus dem Netzteil gezogen.

Siehe Fotos anbei. Bitte auf die Polung achten. Braun = Erde, Weiß = Spannung

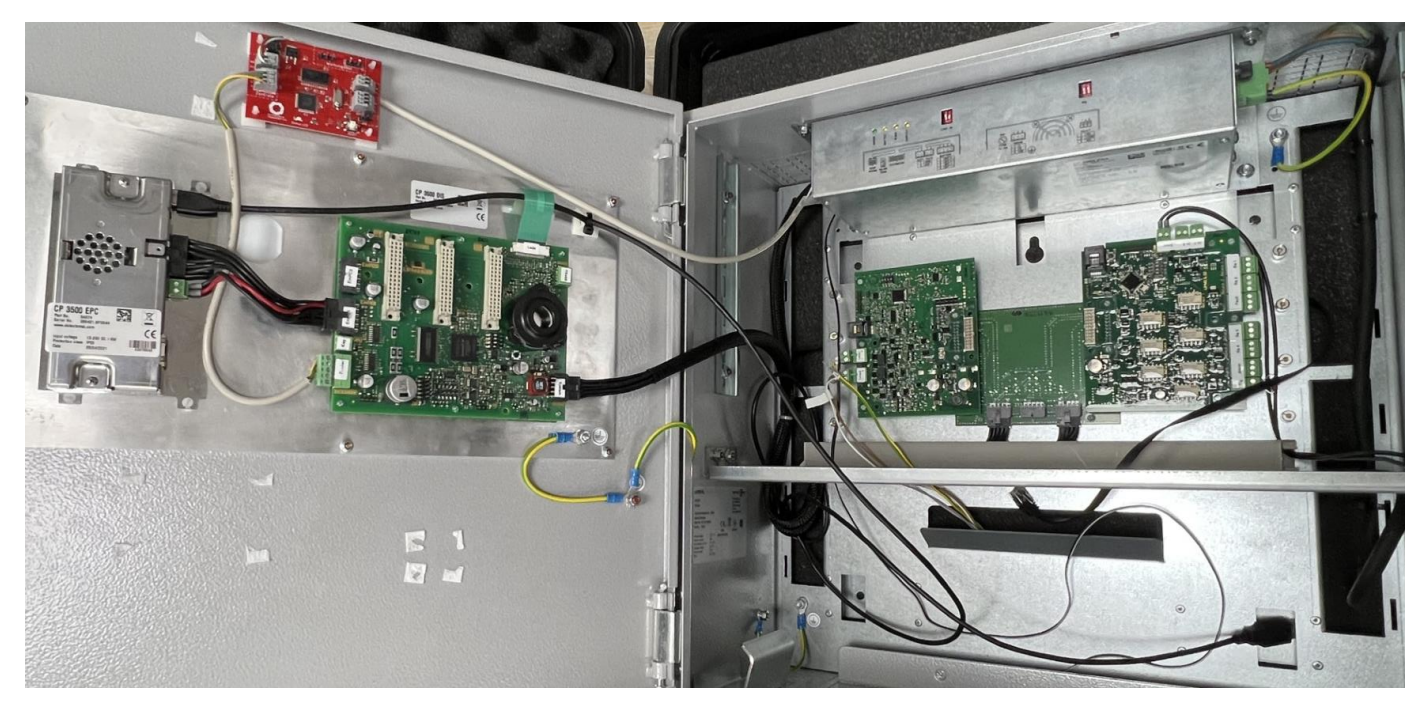

*Abbildung 2: DC3500 Anschluss Druckerschnittstelle*

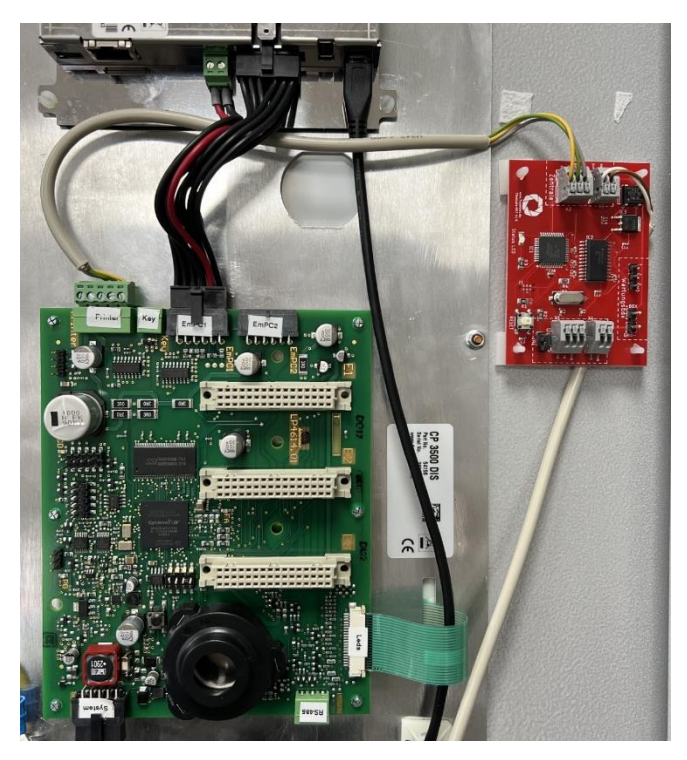

*Abbildung 3: Adapterplatine, Sender*

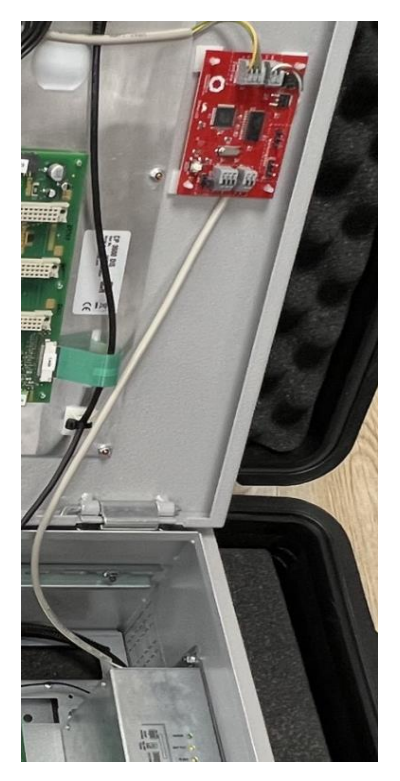

*Abbildung 4: Adapter, Spannung*

Zur Ergänzung ein Foto mit den Steckern der Wartungsbox.

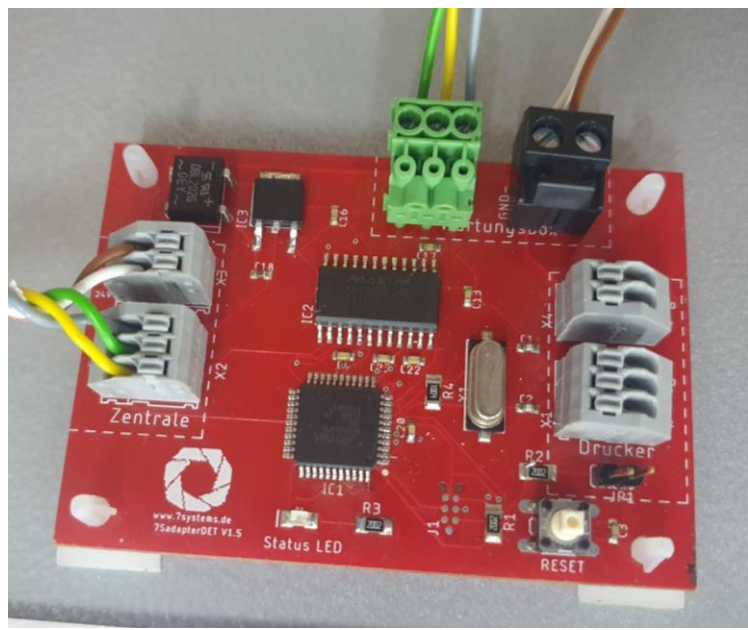

*Abbildung 5: Adapter mit Steckern der Wartungsbox*

Damit Meldungen auf den Drucker kommen, muss der Drucker in der Programmierung aktiviert werden. Da die Druckerschnittstelle nicht sehr schnell ist, wäre es von Vorteil, wenn Informationen nicht ausgewertet würden.

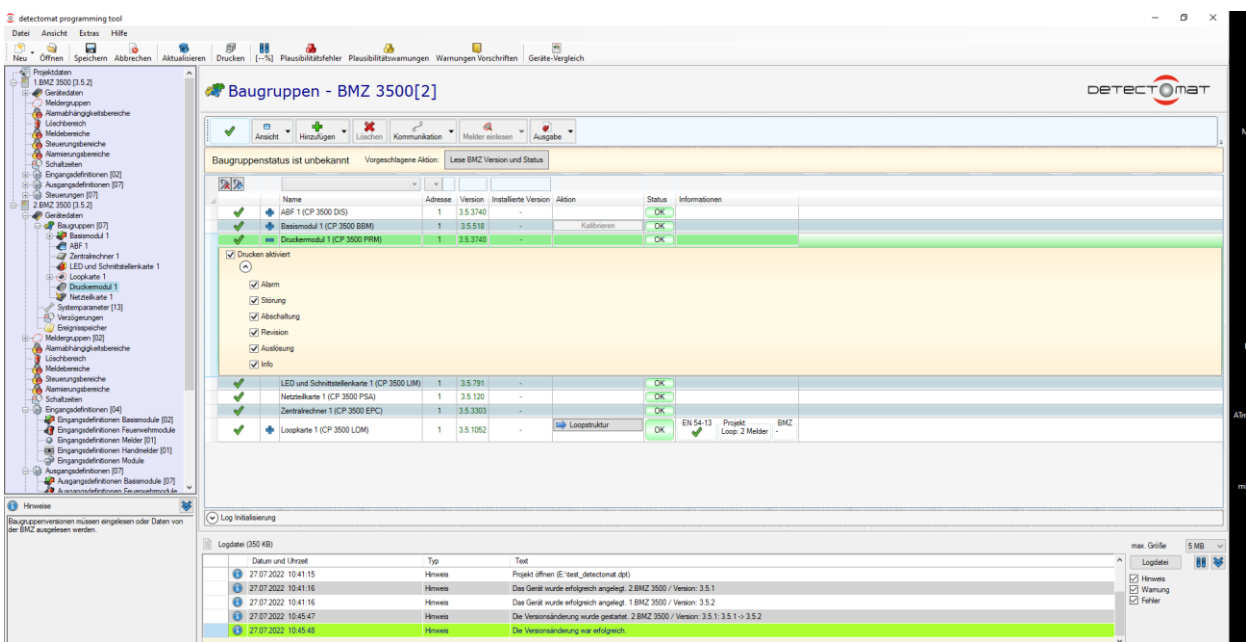

*Abbildung 6: Programmierung*